Документ подписан простой электронной подписью Информация о владельце: ФИО: Локтионова Оксана Геннадьевна Должность: проректор по учебной работе Дата подписания: 19.09.2022 09:24:33

## МИНОБРНАУКИ РОССИИ

Юго-Западный государственный университет Уникальный программный ключ: 0b817ca911e6668abb13a5d426d39e5f1c11eabbf73e943df4a4851fda56d089

> УТВЕРЖДАЮ: Заведующий кафедрой электроснабжение

\_А.Н. Горлов

«28» июня 2022 г.

## ОЦЕНОЧНЫЕ СРЕДСТВА для текущего контроля успеваемости и промежуточного контроля успеваемости по дисциплине

 Моделирование и проектирование электроэнергитических процессов *(наименование дисциплины)*

ОПОВО\_\_13.03.02\_\_ Электроэнергетика и электротехника *(код и наименование ОПОПВО)*

\_\_направленность (профиль) \_«Менеджмент в электроэнергетике»\_\_\_\_\_\_\_\_\_ *наименование направленности (профиля, специализации)*

#### **1 ОЦЕНОЧНЫЕ СРЕДСТВА ДЛЯ ТЕКУЩЕГО КОНТРОЛЯ УСПЕВАЕМО-СТИ**

## *1.1 ВОПРОСЫ ДЛЯ СОБЕСЕДОВАНИЯ*

#### **Раздел (тема) дисциплины №1: Моделирование при решении инженерных задач.**

- 1. Классификация моделей.<br>2. Переменные в математич
- Переменные в математических моделях.
- 3. Адекватность и эффективность математических моделей.
- 4. [Свойства объектов моделирования.](#page-9-0)
- 5. Математические модели на микроуровне.
- 6. Моделирование на макроуровне.
- 7. Моделирование на метауровне.
- 8. Математические модели линий электропередачи.

#### **Раздел (тема) дисциплины №2: Теоретические основы имитационного моделирования**

- 9. Основные этапы имитационного моделирования и его виды.
- 10. Имитационная модель.
- 11. Структура имитационного моделирования.
- 12. Виды имитационного моделирования.
- 13. Метод Монте-Карло (метод статистических испытаний).
- 14. Имитационное моделирование в задачах электроэнергетики

#### **Раздел (тема) дисциплины №3: Введение в эконометрику. Корреляционнорегрессионный анализ**

- 15. Этапы построения и использования эконометрических моделей.
- 16. Выбор вида модели и оценка.
- 17. Функциональные и стохастические связи.
- 18. Корреляция. Коэффициенты корреляции.
- 19. Регрессия. Виды регрессии.
- 20. Корреляционно-регрессионный анализ
- 21. Спецификация модели.
- 22. Метод наименьших квадратов (МНК**).**
- 23. Линеаризация нелинейных уравнений парной регрессии.
- 24. Использование метода МНК для нахождения нелинейных уравнений регрессии.
- 25. Оценка значимости уравнения регрессии и его коэффициентов.
- 26. Прогноз значений результативного признака по уравнению регрессии

#### **Раздел (тема) дисциплины №4: Анализ временных рядов**

27. Факторы, формирующие тенденцию ряда, факторы, формирующие циклические колебания ряда, случайные факторы.

- 28. Автокорреляция уровней временного ряда и выявление его структуры.
- 29. Моделирование сезонных и циклических колебаний.
- 30. Изучение взаимосвязей по временным рядам.
- 31. Коинтеграция временных рядов.
- 32. Прогнозирование уровней временного ряда на основе кривых роста

# **Раздел (тема) дисциплины №5: Практика эконометрических исследований**

Требования, предъявляемые к программному обеспечению, применяемому в эконометрических исследованиях.

34. Электронные таблицы Excel.

35. Эконометрические программные пакеты.

36. Построение пространственных моделей множественной регрессии. Построение моделей временных рядов

#### **Критерии оценки:**

- 2 балла выставляется обучающемуся, если ответ полный;

- 1 балл выставляется обучающемуся, если 50% вопроса отвечено верно;

- 0 баллов выставляется обучающемуся, если ответ неверный;

#### *2.2 КОМПЕТЕНТНОСТНО-ОРИЕНТИРОВАННЫЕ ЗАДАЧИ*

#### **Кейс задачи**

#### *Задача №1 «***Задача оптимального использования ресурсов»**

Фабрика имеет в своем распоряжении определенное количество ресурсов: рабочую силу, сырье и оборудование, производственные площади и т.п. Допустим, например, ресурсы трех видов: рабочая сила, сырье и оборудование – имеются в количестве соответственно 80(чел./дней), 480(кг) и 130 (станко/час). Фабрика может выпускать ковры четырех видов. Информация о количестве единиц каждого ресурса, необходимых для производства одного ковра каждого вида и доходах, получаемых предприятием от единицы каждого вида товаров, приведена в таблице.

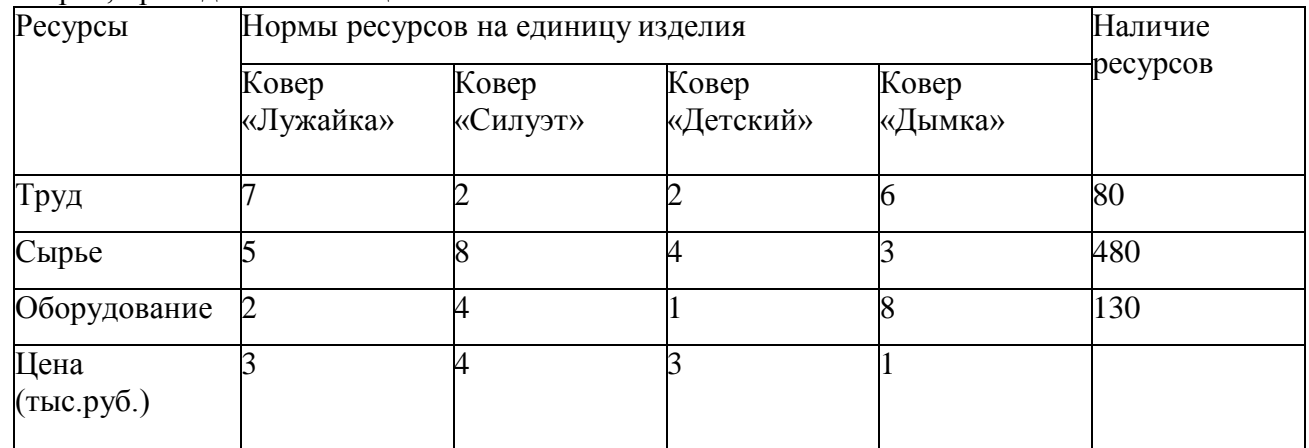

Требуется найти такой план выпуска продукции, при котором будетмаксимальной общая стоимость продукции.

#### **Формализации задачи**

Обозначим через  $X_1, X_2, X_3, X_4$  количество ковров каждого вида. Тогдаприбыль, которую может получить предприятие, составит:

 $F(x)=3 X_1+4 X_2+3 X_3+X_4$ 

Необходимо найти такие  $X_1$ ,  $X_2$ ,  $X_3$ ,  $X_4$  при которых  $F(x)$  достигнет максимума.

Выражение, которое необходимо максимизировать или минимизировать называют целевой функцией.

*Установка границ оптимизируемой системы:*

Предприятие имеет ограниченные ресурсы, которые невозможнопревысить.

7 X<sub>1</sub>+2 X<sub>2</sub>+2 X<sub>3</sub>+ 6X<sub>4</sub> $\Box$  80 – ограничение на трудовые ресурсы5 X<sub>1</sub>+8 X<sub>2</sub>+4 X<sub>3</sub>+ 3X<sub>4</sub> $\Box$  480 – ограничение на сырьевые ресурсы

 $2X_1+4$   $X_2+ X_3+ 8X_4 \square$  130 – ограничение на ресурсы оборудования Найденное решение должно быть неотрицательным.

#### Решение:

Допустим, что предприятие выпускает по одному ковру каждого вида. 1. На рабочем листе Microsoft Excel создайте следующую таблицу

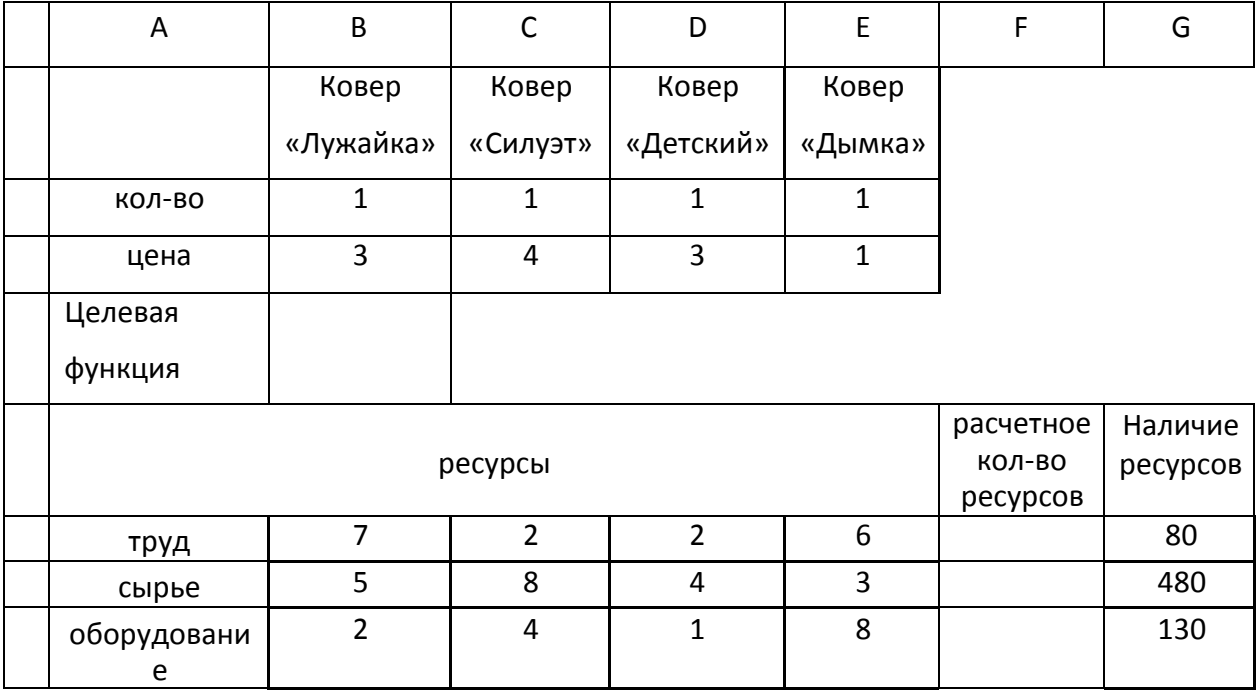

2. B ячейку **B4** функцелевую введем цию:

 $= B3*B2+C3*C2+D3*D2+E3*E2$ 

• Мы узнаем, какой доход получит предприятие, если произведет поодному ковру каждого вида.

3. Рассчитаем количество ресурсов, которые будут затрачены, если предприятие произведет по одной единице, каждой продукции. Запишем в F6 затраты определив ИХ труда, формулой:

 $=$ B6\*\$B\$2+C6\*\$C\$2+D6\*\$D\$2+E6\*\$E\$2

 $B$  F7 формузатраты сырья, определив ИХ лой:

 $=B7*SB$2+C7*SC$2+D7*SD$2+E7*SE$2$ 

В F8 использование ресурсов оборудования, определив их формулой:

 $=$ B8\*\$B\$2+C8\*\$C\$2+D8\*\$D\$2+E8\*\$E\$2

3. Выделите ячейку с формулой целевой функции В4 и выполнитекоманду Данные/Поиск решения.

В диалоговом окне Поиск Решения разместим условие задачи

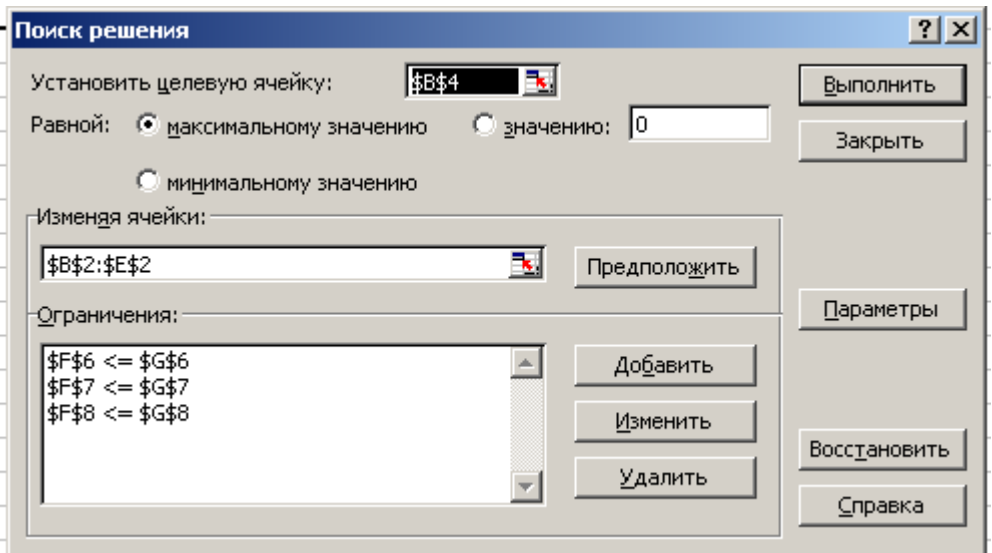

В поле «установить ячейку» введем адрес \$В\$4

В группе переключателей выберем для целевой ячейки «максимальномузначению».

В поле «изменяя ячейки» с помощью мыши или клавиатуры ведемадреса изменяемых ячеек.

Щелкнув по кнопке Добавить, вызовем окно диалога «Добавлениеограничения»

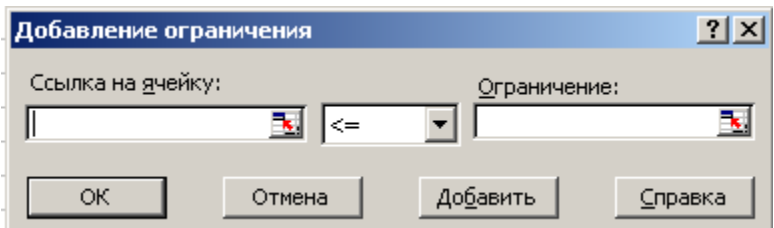

Установим первое ограничение, для чего введем ссылку на ячейку\$F\$6, выберем оператор <=, укажем адрес \$G\$6 в ограничение. Далее щелкнем по кнопке Добавить и введем следующее ограничение. После ввода всехограничений нажмем ОК.

Щелкнем кнопку Параметры и для настройки итерационного цикла, а также ускорения поиска включим параметры: линейная модель, неотрицательные значения. Остальные параметры оставим по умолчанию.

Нажмем кнопку Выполнить – и программа выведет результаты решения:Максимальная прибыль равна 150. При это будет необходимо произвести 30 ковров «Силуэт» и 10 ковров «Детский». Кроме этого на экранбудет выведено диалоговое окно *Результаты решения*, в котором EXCELсообщит, что все условия оптимальности выполнены и решение найдено. В

этом же окне будет предложено сохранить найденное решение.

## **Задачи для самостоятельного решенияЗадача №1**

На заводе выпускают изделия четырех типов. От реализации 1ед. каждого изделия получает прибыль соответственно 2, 1, 3, 5 д.е. наизготовление изделий расходуются ресурсы трех типов: энергия, материалы, труд. Данные о технологическом процессе приведены в таблице

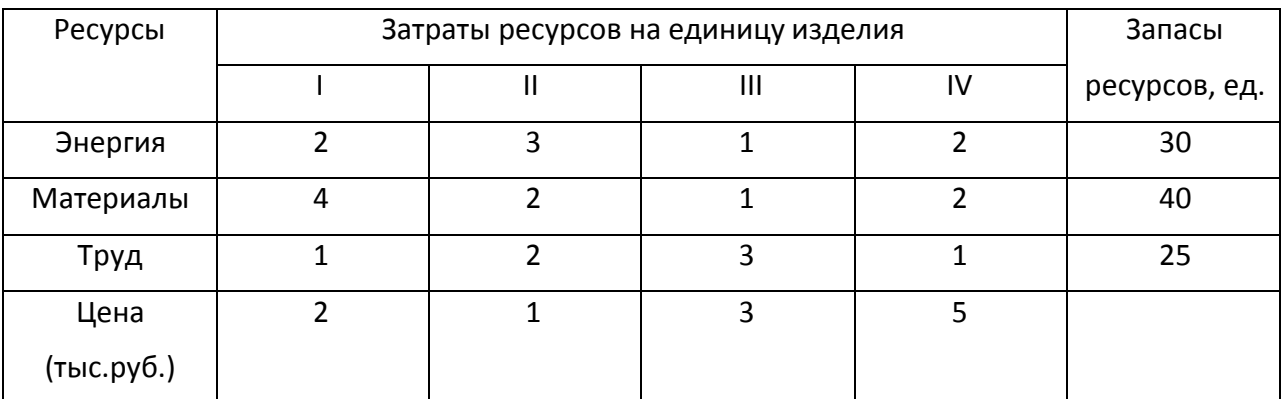

Спланируйте производство изделий так, чтобы прибыль от реализациибыла наибольшей.

## **Задача №2**

Предприятие должно выпускать два вида продукции - А и В, используя при этом последовательно четыре станка. Данные о технологическом процессе указаны в следующей таблице:

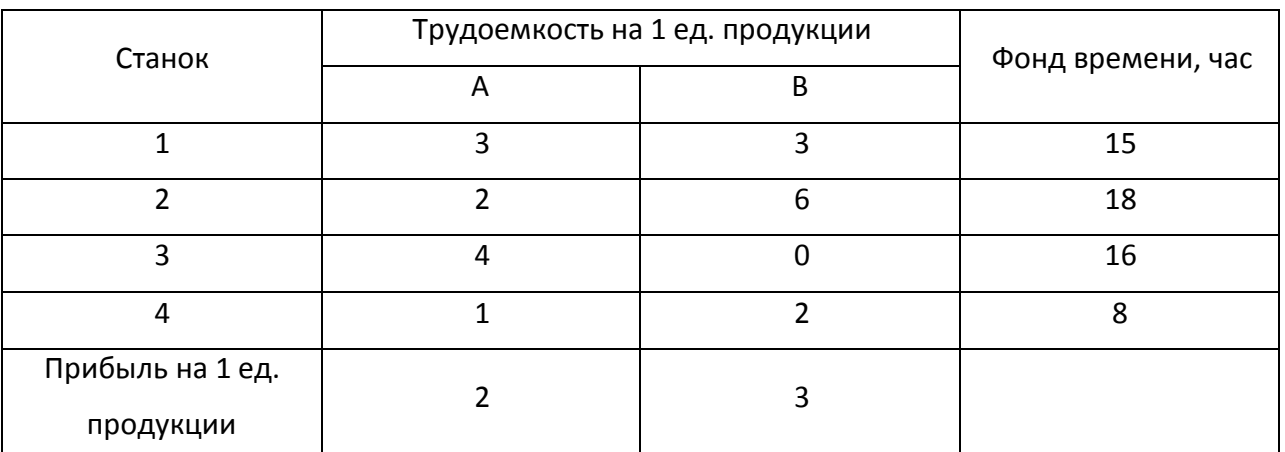

Спланируйте производство изделий так, чтобы прибыль от реализации была наибольшей.

## **Задача №3**

Из трех продуктов I, II, III составляется смесь. В состав смеси должно входить не менее 6 ед. химического вещества A, 8 ед. – вещества В и не менее 12 ед. вещества С. Структура смеси приведена в следующей таблице:

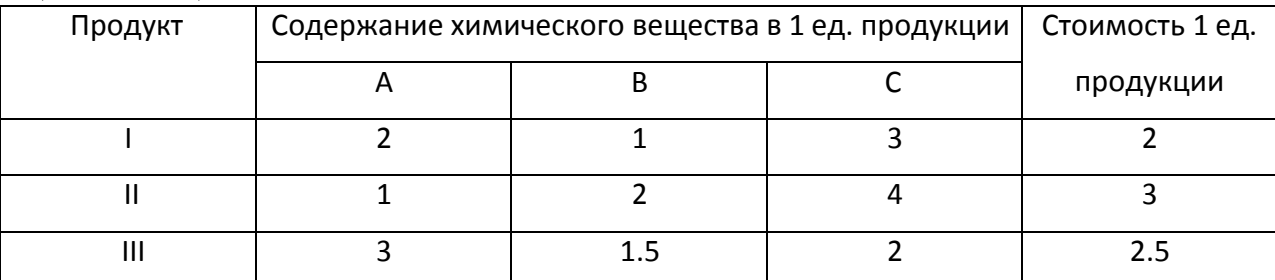

Составьте наиболее дешевую смесь.

## **Задача №4**

При откорме каждое животное должно получить не менее 9 ед. белков, 8 ед. углеводов и 11 ед протеина. Для составления рациона используют два вида корма, представленных в следующей таблице:

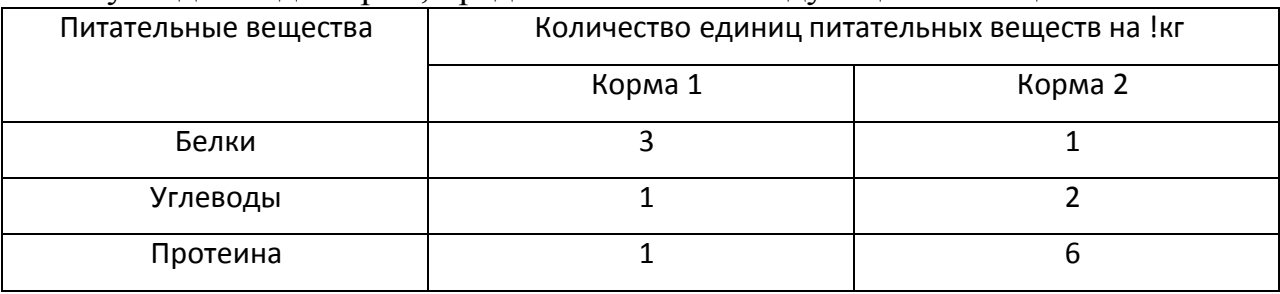

Стоимость 1 кг корма первого вида – 4 д.е., второго – 6 д.е.

Составьте дневной рацион питания, имеющий минимальную стоимость.

## *Транспортная задача.*

Имеются два склада готовой продукции:  $A_1$  и  $A_2$  с запасами однородного груза 200 и 300т. Этот груз необходимо доставить трем потребителям:  $B_1$ ,  $B_2$  и  $B_3$  в количестве 100, 150, 250т соответственно. Стоимость перевозки 1т груза со склада  $A_1$  потребителям  $B_1$ ,  $B_2$  и  $B_3$ равна 5,3,6 д.е., а из склада  $A_2$  тем же потребителям - 3,4,2, д.е соответственно. Составьте план перевозок, минимизирующий суммарные транспортные расходы.

## *Решение:*

Обозначим за Х1, Х2, Х3 – количество тонн груза, которое надо перевести со склада А1 каждому потребителю. Обозначим за Х4, Х5, Х6 – количество тонн груза, которое надо перевести со склада А2 тем же потребителям. Тогда транспортные расходы можно выразить функцией:

$$
F(x)=5x1+3x2+6x3+3x4+4x5+2x6
$$
 min

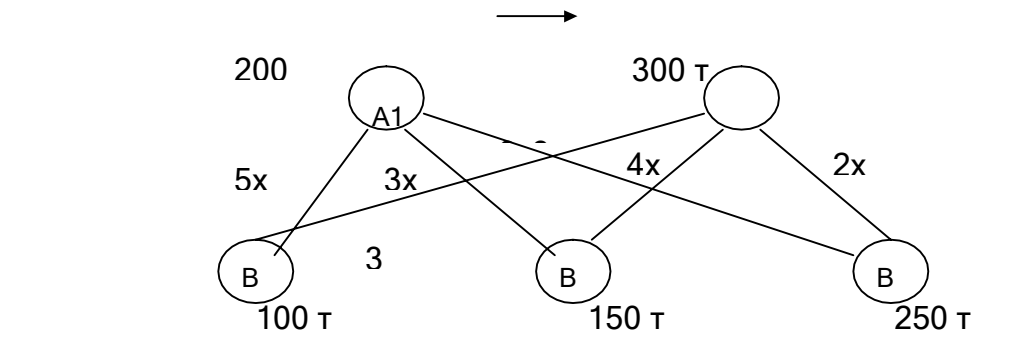

*Ограничения:* X1+X2+X3<=200X4+X5+X6<=300X1+X4>=100 X2+X5>=150 X5+X6>=250

#### Вариант 1. Контрольные задачи

1. Имеются два элеватора, в которых сосредоточено соответственно 4000 и 1500 тонн зерна. Зерно необходимо перевезти трем хлебозаводам в количестве 1000, 2000 и 1500 тонн каждому. Расстояние от элеватора до хлебозаводов указано в следующей таблице

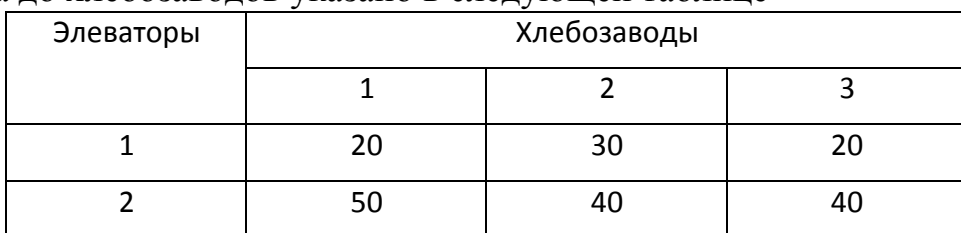

Затраты на перевозку 1 тонны зерна на 1 км составляют 25 д.е. Спланируйте перевозки зерна из условия минимизации транспортных расходов.

2. Цех выпускает трансформаторы двух видов. Для изготовления трансформаторов обоих видов используются железо и проволока. Общий запас железа – 3 т, проволоки – 18 т. На один трансформатор первого вида расходуется 5 кг железа и 3 кг проволоки, а на один трансформатор второго вида расходуется 3 кг железа и 2 кг проволоки. За каждый реализованный трансформатор первого вида завод получает прибыль 3 д.е., второго – 4 д.е. Составьте план выпуска трансформаторов, обеспечивающий заводу максимальную прибыль.

## **Вариант 2.**

1. Компания производит полки для ванных комнат двух размеров - А и В. Агенты по продаже считают, что в неделю на рынке может быть реализовано до 550 полок. Для каждой полки типа А требуется 2 м2 материала, а для полки типа В - 3 м2 материала. Компания может получить до 1200 м2 материала в неделю. Для изготовления одной полки типа А

требуется 12 мин машинного времени, а для изготовления одной полки типа В - 30 мин; машины можно использовать 160 ч в неделю. Если прибыль от продажи полоктипа А составляет 3 дол, а от полок типа В - 4 дол., то сколько полок каждого типа следует выпускать в неделю?

2. В некоторой местности в двух пунктах А и В имеется потребность в дополнительном транспорте. В пункте А требуется 5 дополнительных автобусов, а в пункте В - 7. Известно, что 3, 4 и 5 автобусов могут быть получены соответственно из гаражей Г1, Г2, и Г3. Как следует распределить эти автобусы между пунктами А и В, чтобы минимизировать их суммарный пробег? Расстояния от гаражей до пунктов А и В приведены в таблице.

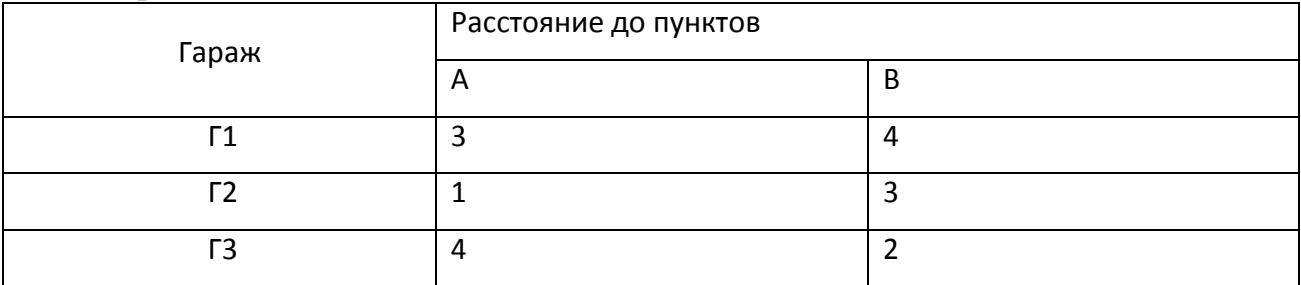

## **Контрольные вопросы**

- 1. Назначение оптимизационных задач.
- 2. Методика решения оптимизационных задач в Microsoft Excel.
- 3. Что такое формализация задачи?
- 4. Установка границ оптимизации системы.

## **Критерии оценки:**

- 12 баллов выставляется обучающемуся, если задание выполнено самостоятельно, без ошибок.

- 10 баллов выставляется обучающемуся, если задание выполнено самостоятельно, есть ошибки.

- 6 баллов выставляется обучающемуся, если задание выполнено с помощью преподавателя;

о баллов выставляется обучающемуся, если задание не выполнено

Составитель \_\_\_\_\_\_\_\_\_\_\_\_\_\_\_\_\_\_\_\_\_\_\_ А.В. Филонович (подпись)  $\langle \langle \rangle \rangle$  20 г.

## <span id="page-9-0"></span>**ИМИТАЦИОННОЕ МОДЕЛИРОВАНИЕ УПРАВЛЕНИЯ ЗАПАСАМИ МЕТОДОМ МОНТЕ-КАРЛО**

Постановка задачи. Корпорация занимается производством некоторых изделий. Для их производства необходимы детали (аккумуляторы), которые закупаются у поставщика. На основе прошлого опыта специалисты оценили, что спрос за 100 недель колеблется от 670 до 740 штук. Частота спроса на ак- кумуляторы показана в таблице 3.1.

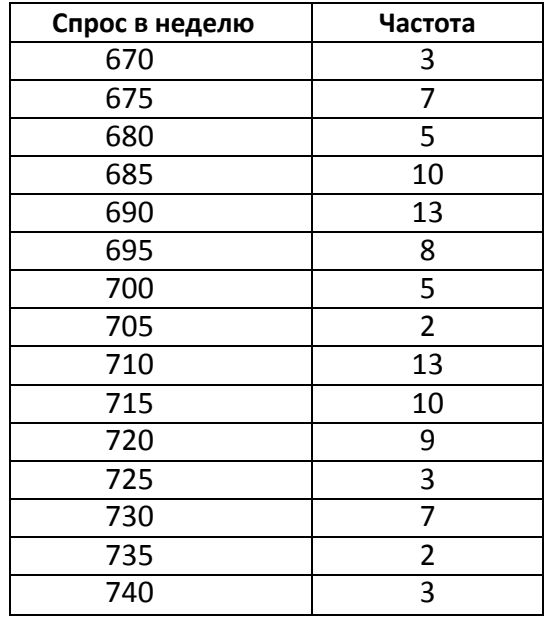

Таблица 3.1. Частота спроса на аккумуляторы

Начальный запас деталей составляет 1800 шт., причем администрация компании приняла решение о подачах заказов на партии деталей размером в 2500 шт. каждый раз, когда их запас опускается ниже уровня в 1300 шт. Из- менение интервала времени между подачей заказа и осуществлением поставок представлено в таблице 3.2.

Таблица 3.2. Изменение интервала времени между подачей заказа и осуществлением поставок

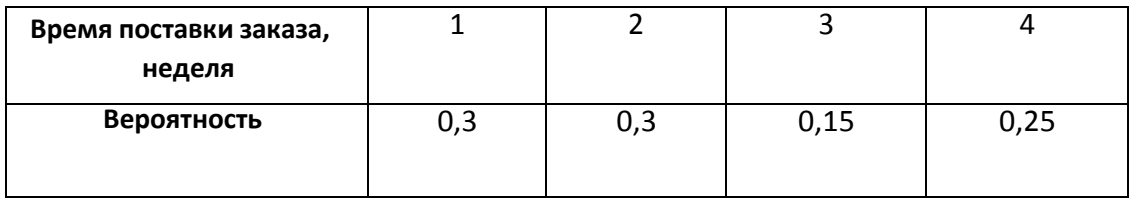

Единичная стоимость хранения запасов равна 50 коп. в неделю и рас-

считывается для общего размера запаса, оставшегося на конец недели. Стои-мость заказа - 60 руб., а отсутствие аккумуляторов на складе оценивается в 30 руб. неделю.

Используя имитационную модель для периода в 24 недели, оценить среднюю недельную стоимость проведения изложенной выше политики. Все расчеты производятся в начале недели, а подача заказов и поставки по ним в конце недели.

Решим задачу имитационного моделирования управления запасами методом Монте-Карло.

Решение. Построим функцию распределения величины объема продаж в неделю и интервалы случайных чисел для значений стохастической переменной. Соответствующие значения указаны в четвертом и пятом столбцах таблицы 3.3

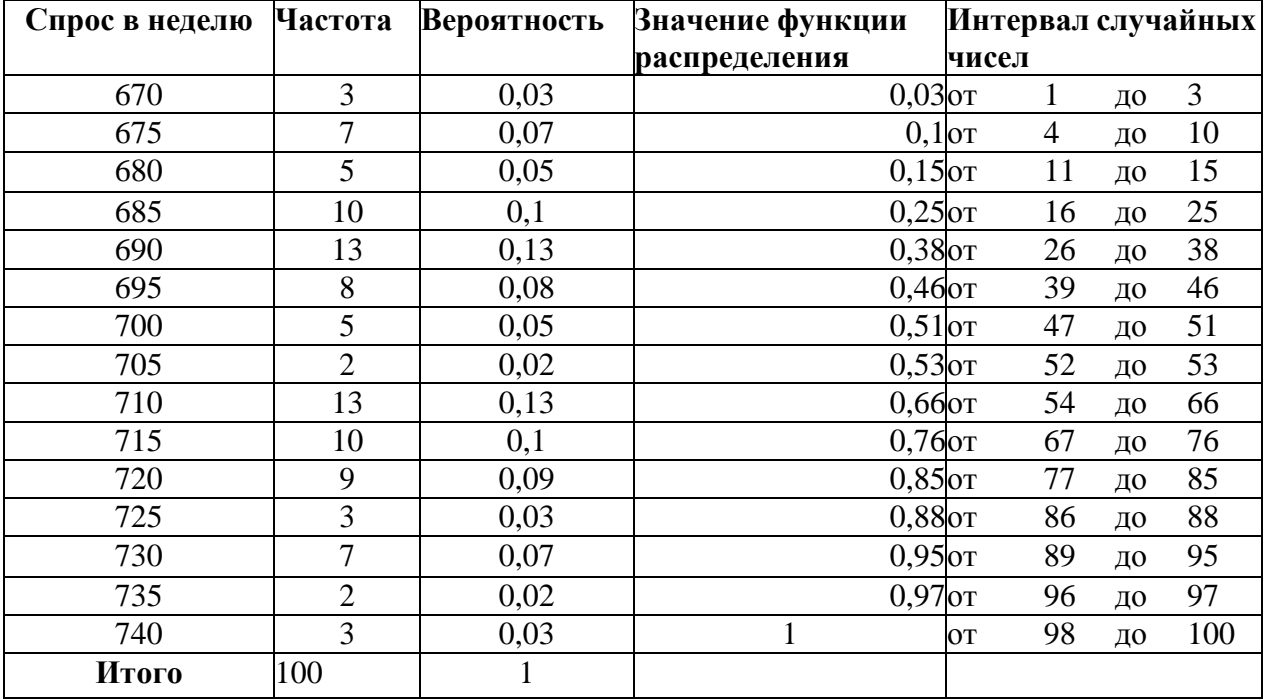

Таблица 3.3. Параметры стохастической переменной объем спроса

Расчеты произведены с использованием табличного процессораMS Excel. Вид листа Excel с формулами представлен на рисунке 3.1.

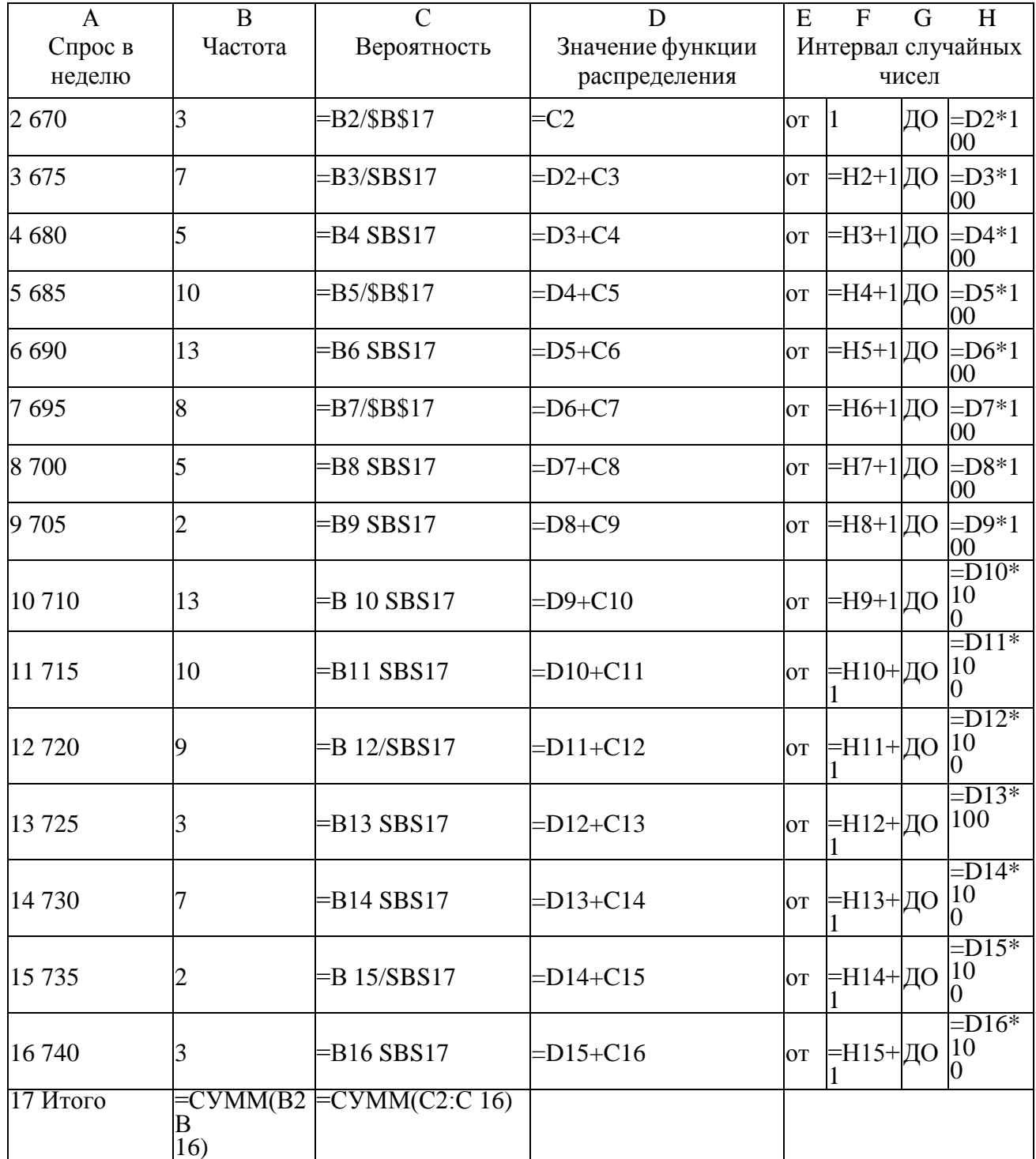

Рисунок 3.1. Вид листа Excel с расчетными формулами для определения параметров спроса

Аналогично построим функцию распределения и интервалы случайных чисел для времени выполнения поставок (таблица 3.4., рисунок  $3.2.$ ).

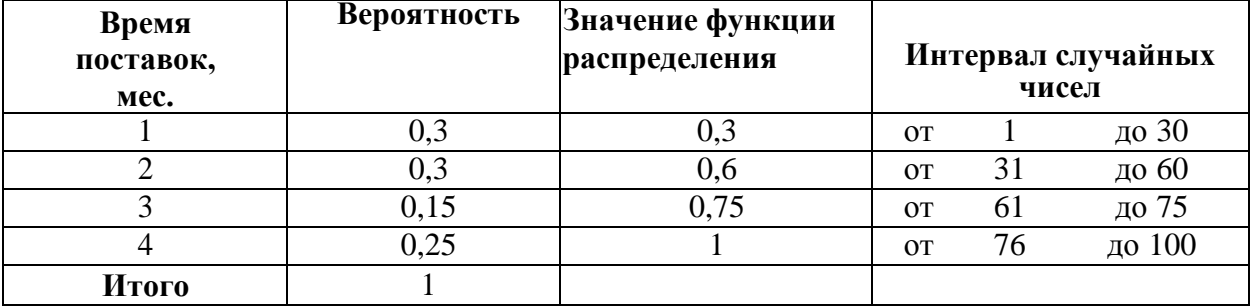

Таблица 3.4. Параметры стохастической переменной время поставок

Рисунок 3.2. Вид листа Excel с расчетными формулами для определения стохастической переменной время поставок

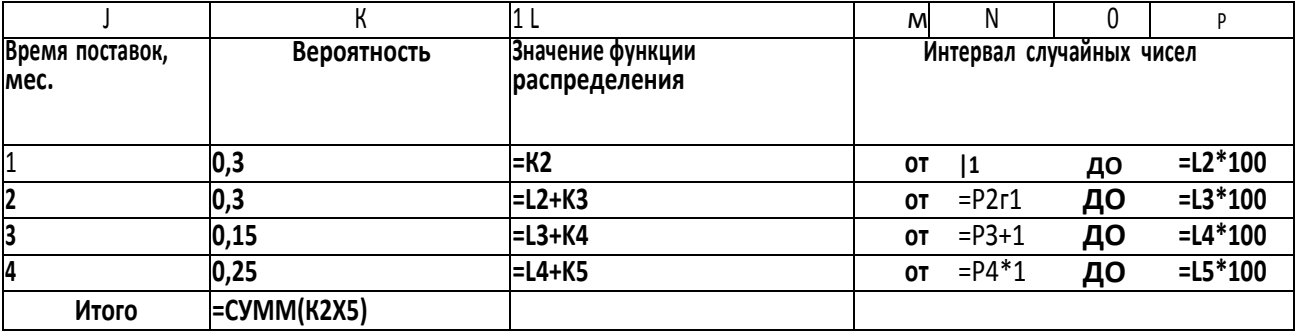

Процесс имитации реализуется в процессе выполнения четырех шагов:

1. Каждая имитируемая неделя начинается с проверки, поступил ли сделанный заказ. Если заказ выполнен, то текущий запас увеличивается на величину заказа (в данном случае — на 2500 шт.).

2. Путем выбора случайного числа генерируется недельный спрос для соответствующего распределения вероятностей.

3. Рассчитывается итоговый запас, равный исходному запасу за вычетом величины продаж. Если запас недостаточен для удовлетворения недельного спроса, спрос удовлетворяется, насколько это возмож-HO.

Фиксируется число нереализованных продаж.

4. Определяется, снизился ли запас до точки восстановления (в примере — 1300 шт.). Если да, причем не ожидается поступления заказа, сделанного ранее, то делается заказ.

Для генерации случайных чисел воспользуемся формулой

=СЛУЧМЕЖДУ(1;100) и результаты зафиксируем, так как эти числа могут изменяться со временем. Для определения спроса в зависимости от случайного числа воспользуемся функцией ЕСЛИ().

Таблица с результаты имитации представлены в таблице 3.5 - в расчетном виде и на рисунке 3.3.- в формульном виде.

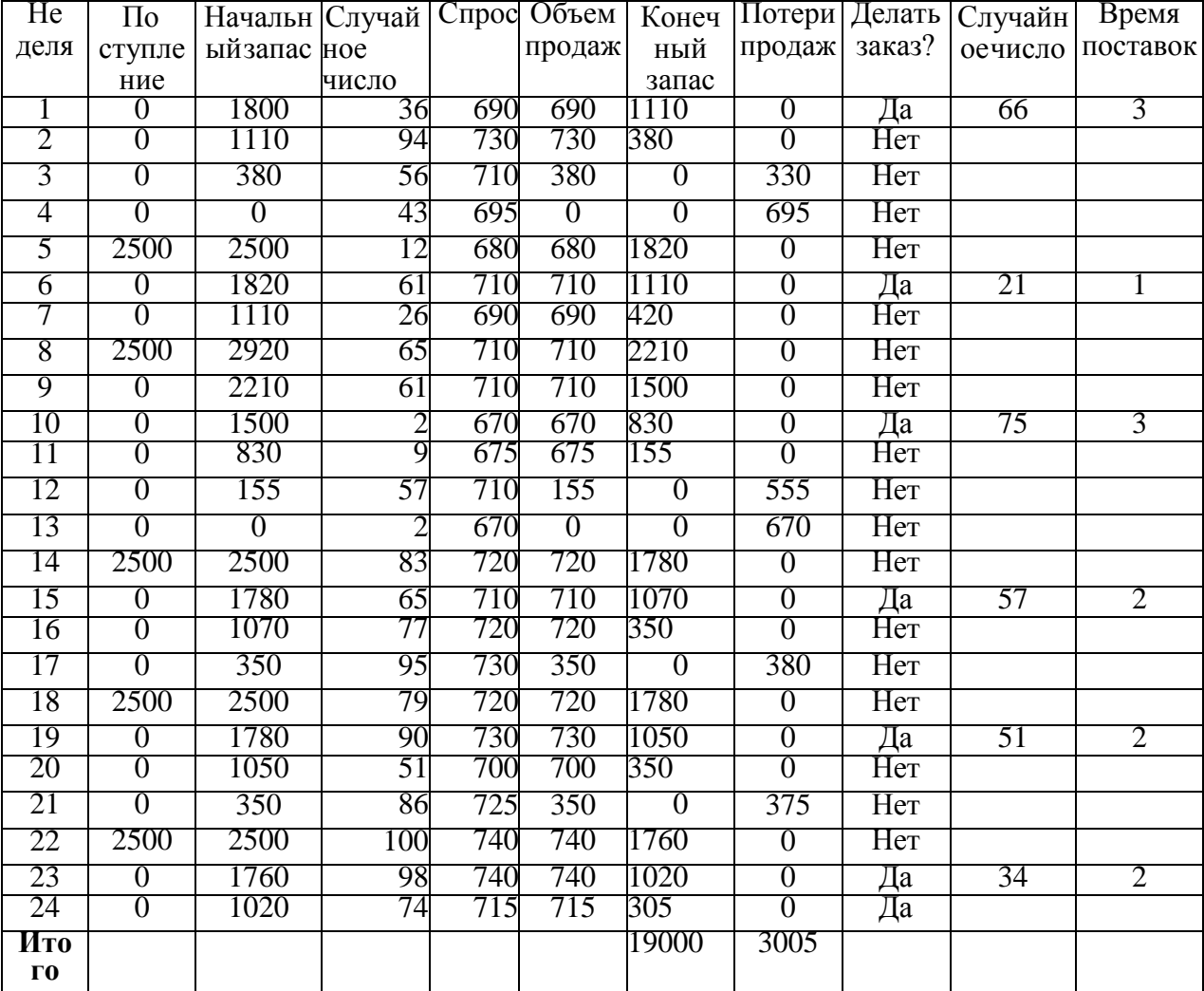

Таблица 3.5. Результаты имитационного моделирования

Результаты имитационного эксперимента:

- конечный суммарный запас 19000 штук;
- средний конечный запас  $19000/24 = 791.67 \text{ mTyK}$ ;
- число упущенных продаж 3005;

• среднее число упущенных продаж 3005/24 = 125,2 шт. вмесяц;

- за все время придется сделать 6 заказов;
- среднее число заказов  $6/24 = 0.25$  заказа в неделю;

за весь период количество недель с упущенными продажами (отсутствие аккумуляторов на складе) составило 6;

• среднее число упущенных недель  $6/24 = 0.25$  недель.

Определим среднюю стоимость проведения изложенной вышеполитики в неделю. Для этого вычислим ее составляющие:

Еженедельная стоимость заказов = Затраты на один заказ х Среднее число заказов в неделю =  $60 \cdot 0.25 = 15$  руб.

Еженедельная стоимость хранения = Затраты на хранение одной единицы в течение недели х Средняя величина конечного запаса = 0,5 $\degree$ 91,67 = 395,83руб.

Еженедельная стоимость упущенных продаж = Стоимость упущеннойпродажи х Среднее число упущенных продаж в неделю = 30 • 0,25 = 7,5 руб.

Таким образом,

Общая еженедельная стоимость = Стоимость заказов + Стоимость хра-нения + Стоимость упущенных продаж = 15 + 395,83+ 7,5= 418,33 руб.

Вывод. Проведенный эксперимент показывает, что за 24 недели придет- ся сделать 6 заказов, общая еженедельная стоимость составит 418,33 руб.

#### **Контрольные вопросы**

- 1. Что такое имитационное моделирование?
- 2. В чем заключается метод Монте-Карло?
- 3. С помощью чего при использовании метода Монте-Карло генерируются результаты наблюдений?

## **ПОСТРОЕНИЕ ПРОСТРАНСТВЕННОЙ МОДЕЛИ РЕГРЕССИИ**

**Задача1.** Построение пространственной модели связи объёма реализации одного из продуктов фирмы от нескольких факторных признаков.Пусть имеются некоторые данные об объеме реализации одного из продуктов фирмы. На основании содержательного анализа составлен перечень показателей, которые предполагается включить в модель, и составлена таблица исходных данных (табл. 1.). Задача решается с помощью методов корреляционного и регрессионного анализа.

1. Необходимо составить матрицу парных коэффициентов корреляции и на ее основе дать рекомендации о включении в модель тех или иных факторов.

*Решение*. Вычислить п арные коэффициенты корреляции

Для того, чтобы вычислить, например, коэффициент корреляции между *х<sup>2</sup>* и *х3*, формулы необходимо записать в следующем виде:

$$
r_{x_2 x_3} = \frac{x_2 x_3 - x_2 \cdot x_3}{\sigma_{x_2} \sigma_{x_3}},
$$

$$
\sigma_{x_2} = \sqrt{x_2^2 - x_2^2},
$$

$$
\sigma_{x_3}=\sqrt{x_3^2-\overline{x_3}^2}
$$

Таблица 1.

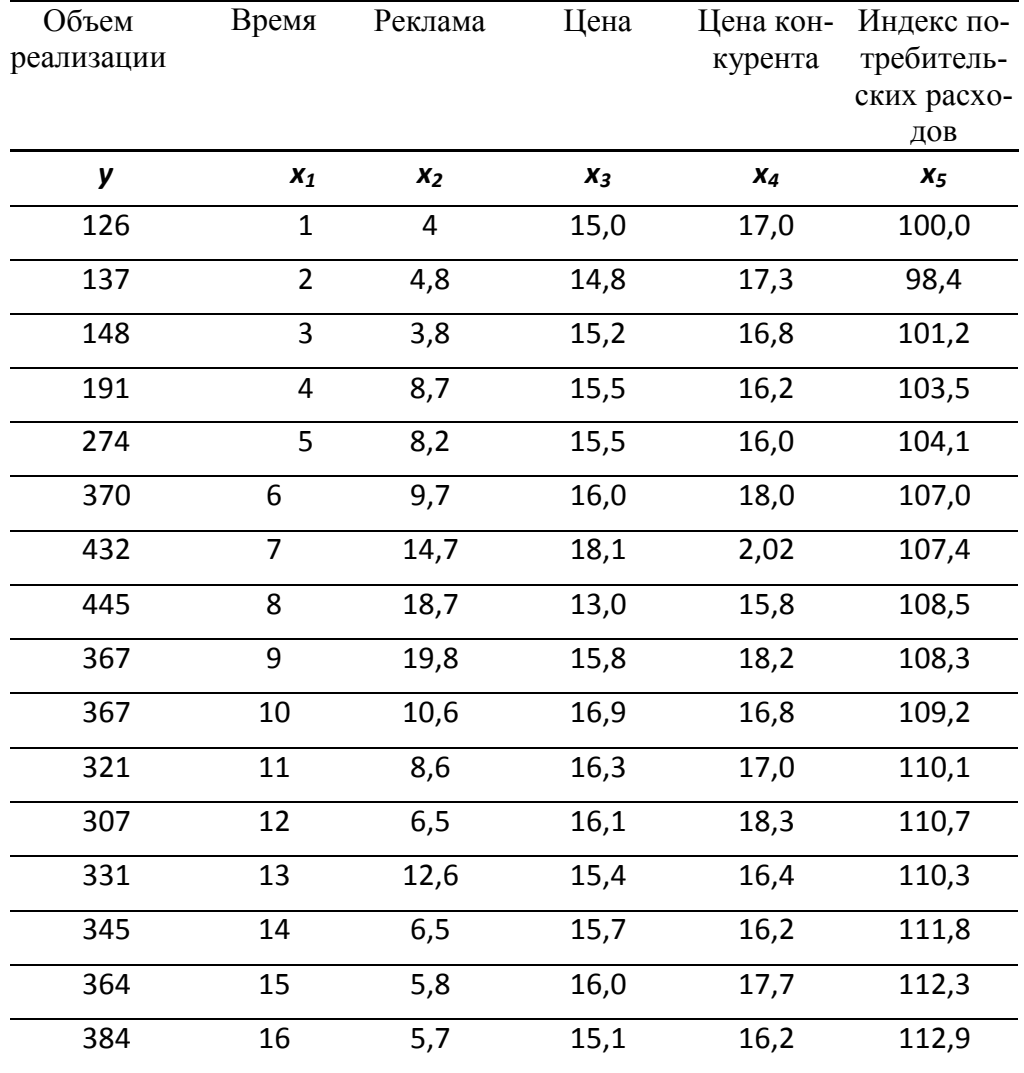

Далее методом «Анализ данных» табличного процессора решить задачу пространственной множественной регрессии

Результаты:

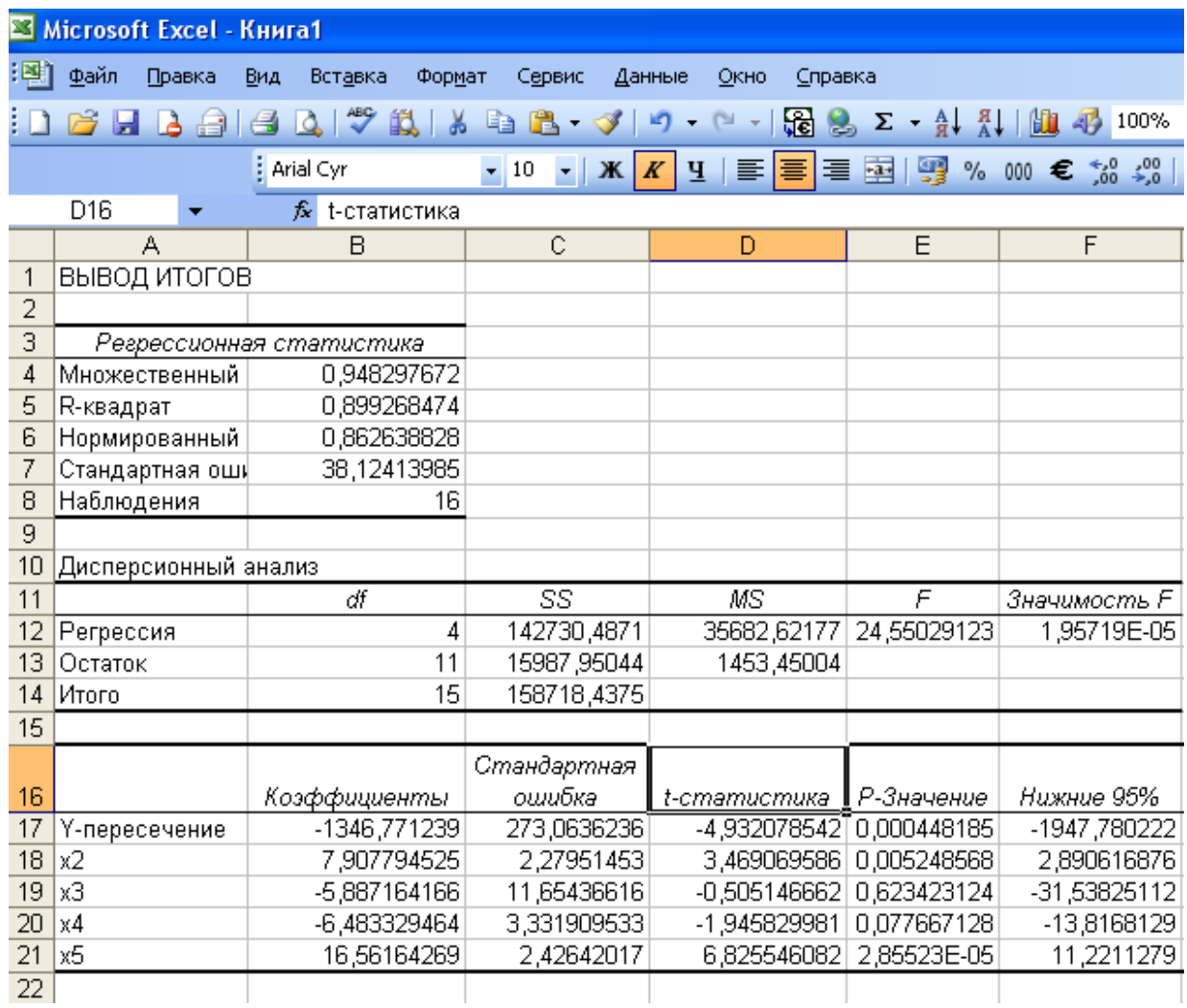

#### Рис. 7. Вывод итогов регрессии

Как видно из рис.7., полученные итоги характеризуют линейную регрессию вида:

$$
y = a_0 + a_2 x^2 + a_3 x^3 + a_4 x^4 + a_5 x^5
$$

Только. прежде чем воспользоваться полученными езультатами, необходимо проверить на значимость значения коэффициентов  $a_0 - a_5$ , а также проверить на значимость само уравнение регрессии. Проверить на значимость коэффициенты уравнения регрессии означает, что нужно убедиться в том, что значения коэффициентов получены неслучайно и им можно доверять. Другими словами, если коэффициенты уравнения регрессии значимы, то на их основе можно делать прогноз будущих периодов. Осуществляется такая проверка с помощью t-теста Стьюдента. Рассчитывается значение t-статистики и сравнивается с порогом. Как видно из итогов регрессии (рис. 7), мы имеем значения соответствующих коэффициентов уравнения регрессии (столбец-коэффициенты), значения t- статистики для каждого коэффициента (столбец t-статистика), значения стандартных ошибок. Нет только пороговых значений для критерия Стьюдента. Их можно найти по таблицам для критерия Стьюдента или же воспользоваться р-значением, которое не должно превышать 0,05 при 5% уровне значимости. Тогда и соответствующий коэффициент будет значим.

После этого нужно провести проверку на значимость выбранного уравнения регрессии. Она осуществляется с помощью  $F$  – теста Фишера. Рассчитывается F статистика и сравнивается с порогом. Пороговое значение выбирается по таблицам F распределения Фишера. В программе F, а можно воспользоваться полем «Значимость F». При 5% уровне значимости его значение должно быть меньше 0,05 для того, чтобы выбранное уравнение регрессии было значимым. У нас «Значимость  $F$ » =1.96\*10<sup>-5</sup> т.е. выбранное нами линейное уравнение регрессии значимо.

B результате получим следующую пространственную регрессионную модель.

$$
y = -1471,31 + 9,57x^2 + 15,75x^5
$$

Экономический смысл полученного уравнения регрессии. Если в рекламу вложить миллион рублей, то выручка от реализации продукта увеличится на 9.57 миллионов рублей. Вот почему мы каждый фильм по телевизору смотрим по 3-4 часа. Увеличение индекса потребительских расходов населения на 10% увеличивает выручку от реализации продукта на 1,6 миллиона руб.

По аналогичной методике постройте модель оценки производительности труда по относительным показателям.

#### Контрольные вопросы

- 1. Сущность регрессионного анализа.
- $2.$ Что такое пространственная модель регрессии?
- $\mathfrak{Z}$ . Области применения регрессионного анализа.

 $\overline{4}$ . Реализация пространственной модели регрессии с помощью программных продуктов.

Какая формула используется при расчете t-статистики через коэф- $5<sub>1</sub>$ фициент детерминации для оценки уравнения множественной регрес- $\text{CHU}^2$ 

#### **Построение аддитивных и мультипликативных моделей**

**Пример 1.** Построение аддитивной модели временного ряда.

Обратимся к данным об объеме потребления электроэнергии жителями района за последние четыре года (табл. 1).

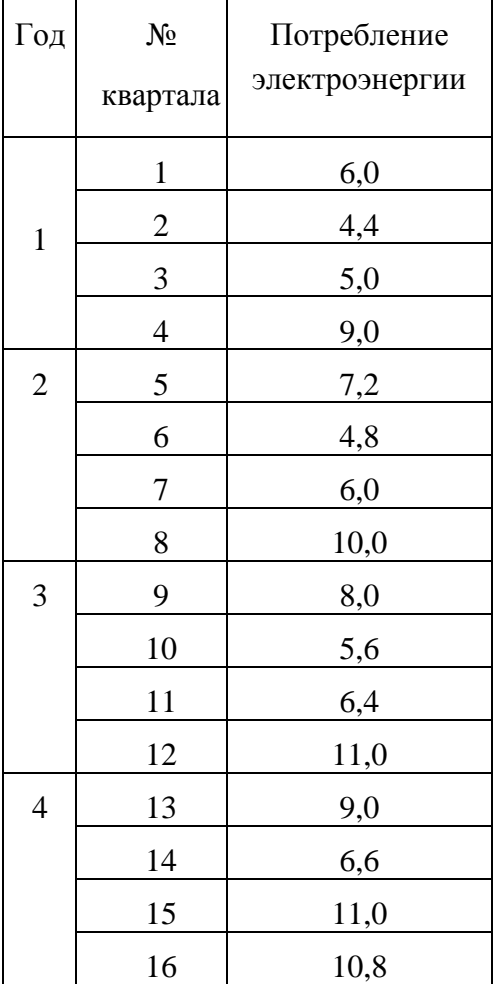

Таблица 1

Построить аддитивную модель потребления электроэнергии и дать прогноз потребления энергии на следующий год.

Результаты: Прогноз объема потребления электроэнергии на первое полугодиеближайшего следующего (пятого) года составит:

> $(9,4653 + 7,0937) = 16,559$ млн кВт/ч.

На рис1. Представлены результаты моделирования, из которых видно, что неучёт сезонной составляющей приводит к ошибке в модели 0,5 млн. Квт/ч

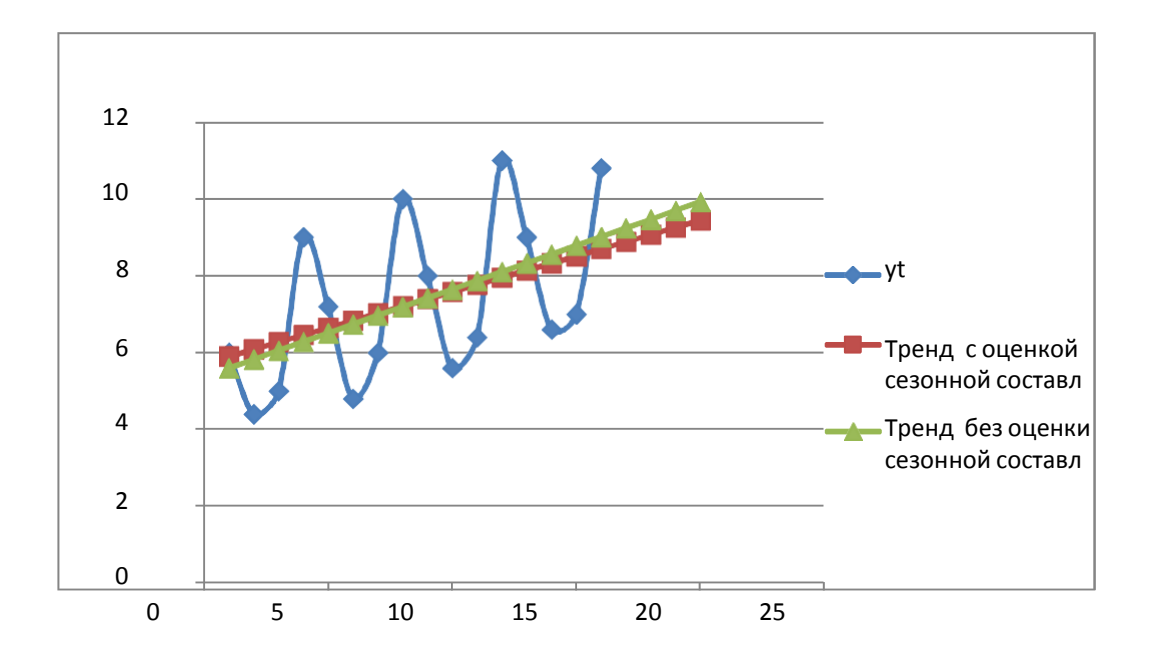

Рис 1. Разница трендов с учётом и без учёта сезонной составляющей составляет 0,5 млн кВт/ч.

#### **Контрольные вопросы**

- 1. Методы анализа структуры динамических рядов.
- 2. Сущность метода скользящей средней.
- 3. Общий вид аддитивной и мультипликативной моделей, процесс ихпостроения.
- 4. Каким образом осуществляется прогнозирование по аддитивноймодели?

**Задача 2.** Построить мультипликативную модель временного ряда.

Пусть имеются поквартальные данные о прибыли компании за последние четыре года (табл. 4.13).

Таблица 4.13

| Квартал |     |     | Ш  |    |
|---------|-----|-----|----|----|
|         | 72  | 100 | 90 | 64 |
|         | 70  | 92  | 80 | 58 |
|         | 62  | 80  | 68 | 48 |
|         | īΞ, | 60  | 50 | Rſ |

По данным задачи необходимо сделать прогноз ожидаемой прибыли компании за первое полугодие ближайшего следующегогода.

Результат: Прогноз ожидаемой прибыли компании на первое полугодиеближайшего следующего года составит:

## **Контрольные вопросы**

- 5. Методы анализа структуры динамических рядов.
- 6. Сущность метода скользящей средней.
- 7. Общий вид аддитивной и мультипликативной моделей, процесс их построения.<br>8. Каким образом
- осуществляется прогнозирование по мультипликативной модели?

Задача 3. Прогнозирования курса акций Лукойла с помощью авторегрессионной модели. Построить авторегрессию первого порядка AR(1), которая характеризует тесноту связи между соседними значениями ценового или иного ряда. Воспользоваться методом регрессионного анализа табличного процессора MS Excel

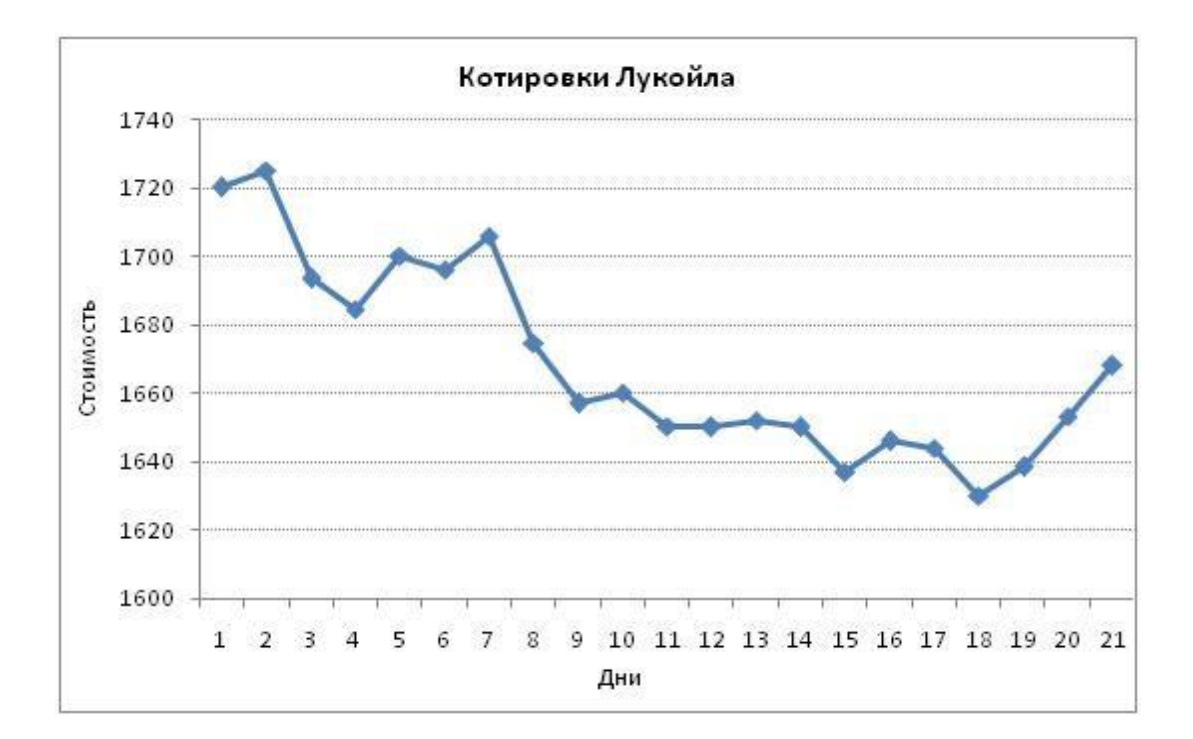

Результат: Модель динамики ценной бумаги описывается следующим уравнением:

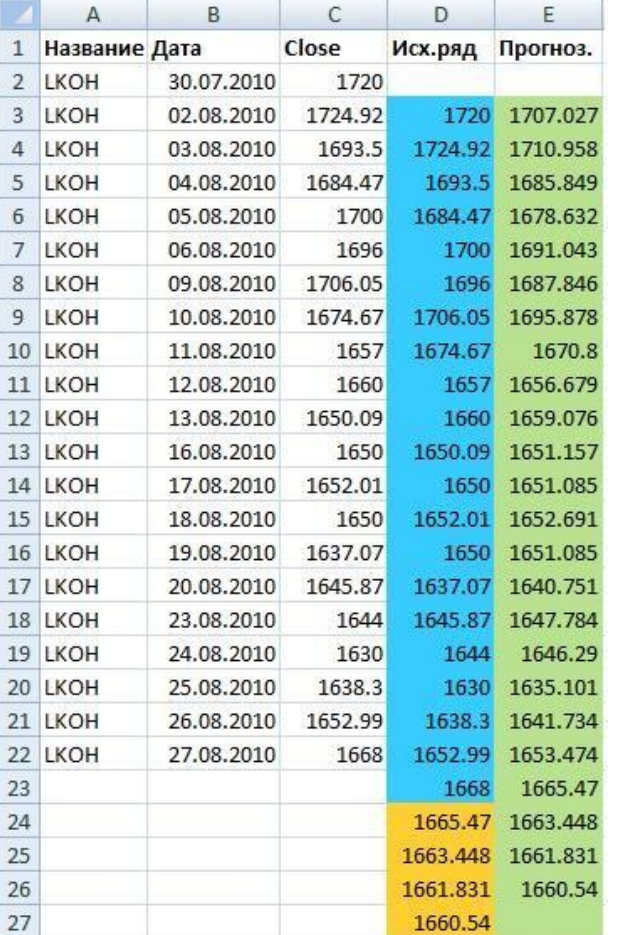

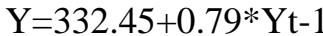

Построим значения исходного ряда и прогнозные значения на основе авторегрессии. Получится следующий график прогнозных значений (зеленый график).

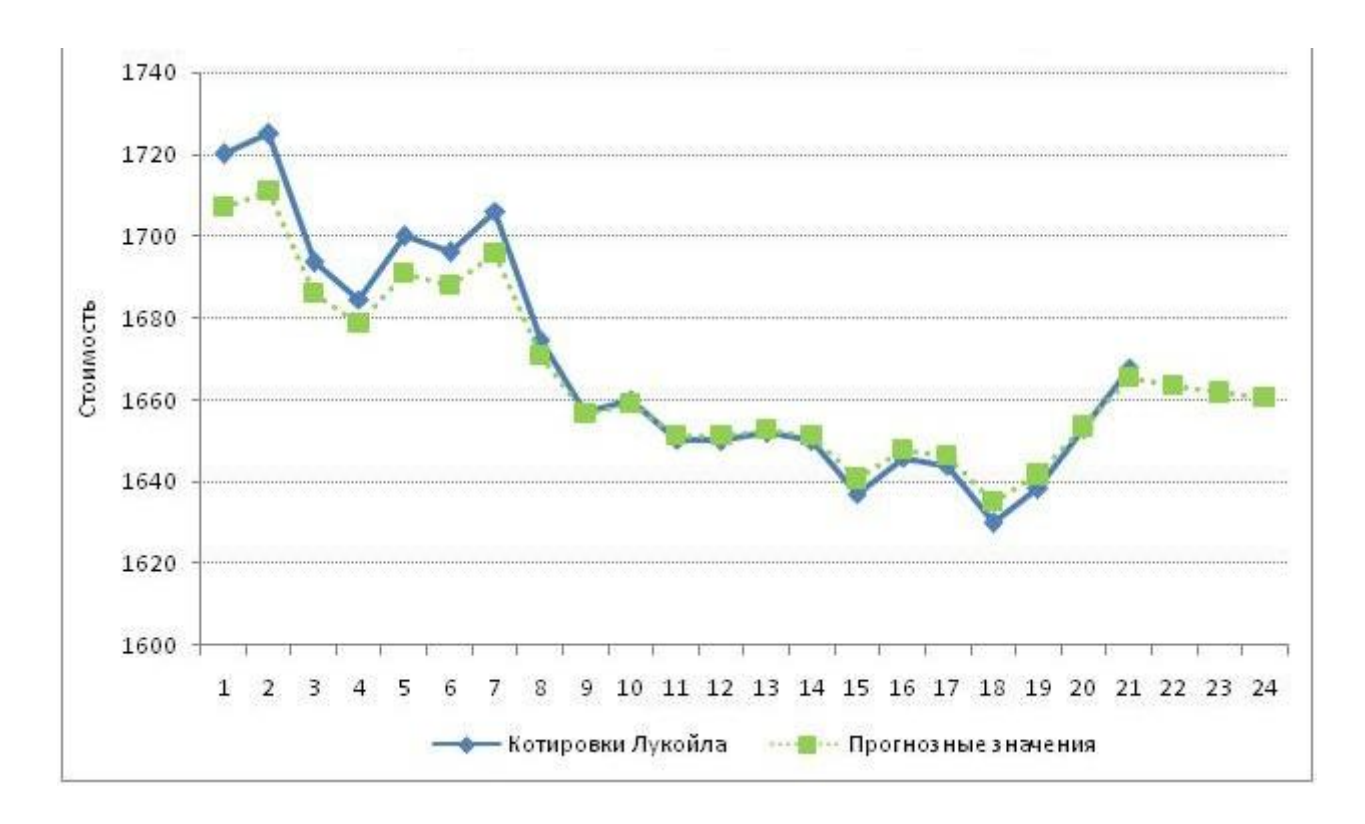

#### **Задания творческого уровня**

Задание. На основании данных таблицы 2. для соответствующего варианта построить модель авторегрессии и оценить ее качества.

- 1. Построить уравнение авторегрессии.
- 2. Проверить значимость уравнения регрессии.
- 3. Дать интерпретацию полученным значениям.
- 4. Проверить наличие автокорреляции в остатках.
- 5. Дать оценки достоверности и точности модели

## Таблица 2.

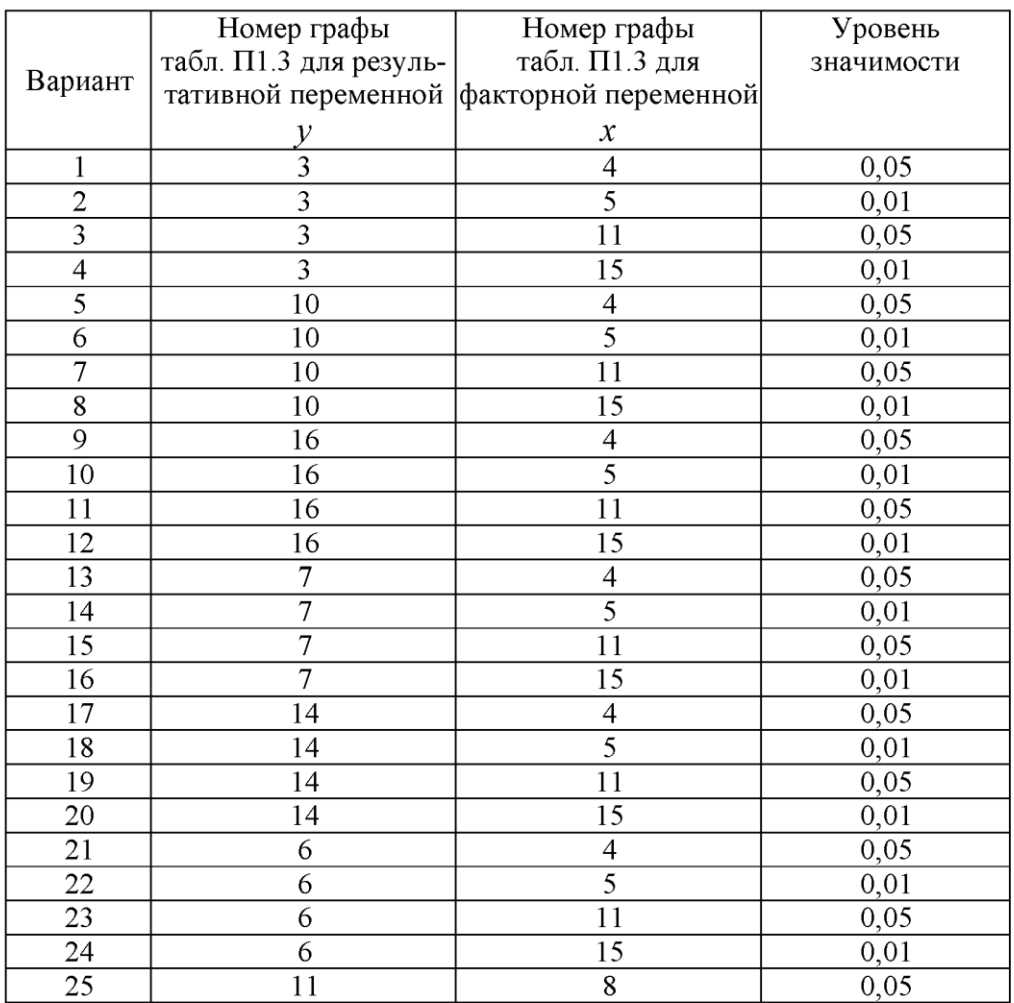